## 1. Enabling Location Services for MobileIron

In order to receive the full functionality of the MobileIron management client, it's required that Location Services be activated for this application. Users should have enabled this during their initial enrollment, however in the event they didn't; this function can be enabled after the fact. Please note that this is a required function of this software and can result in the need to re-acquire the device until such time that this has been re-enabled.

1. From the home screen, select the Settings Icon:

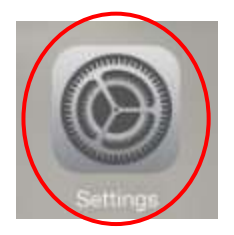

2. On the Settings screen, select the Privacy entry:

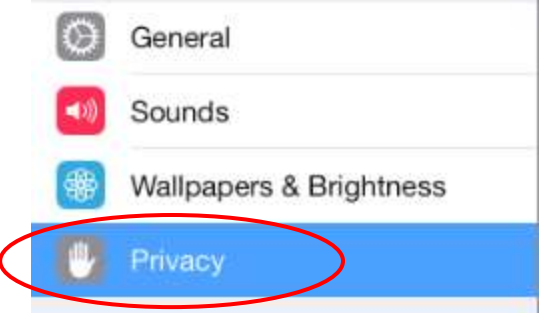

3. On the right side of the Privacy panel, select Location services:

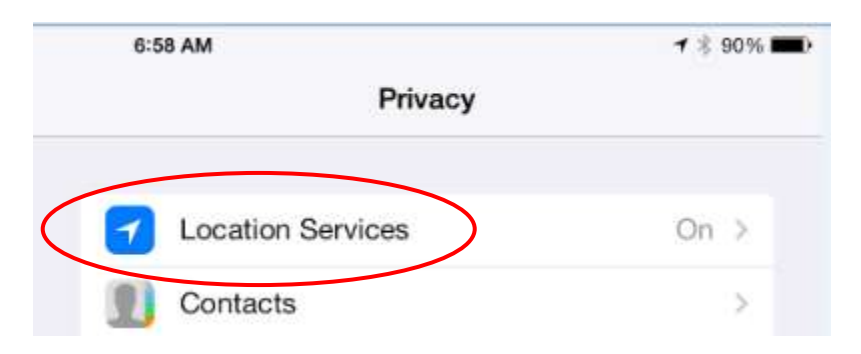

4. Make sure that master Location Services toggle is on, and that the Always setting is also enabled for MobileIron:

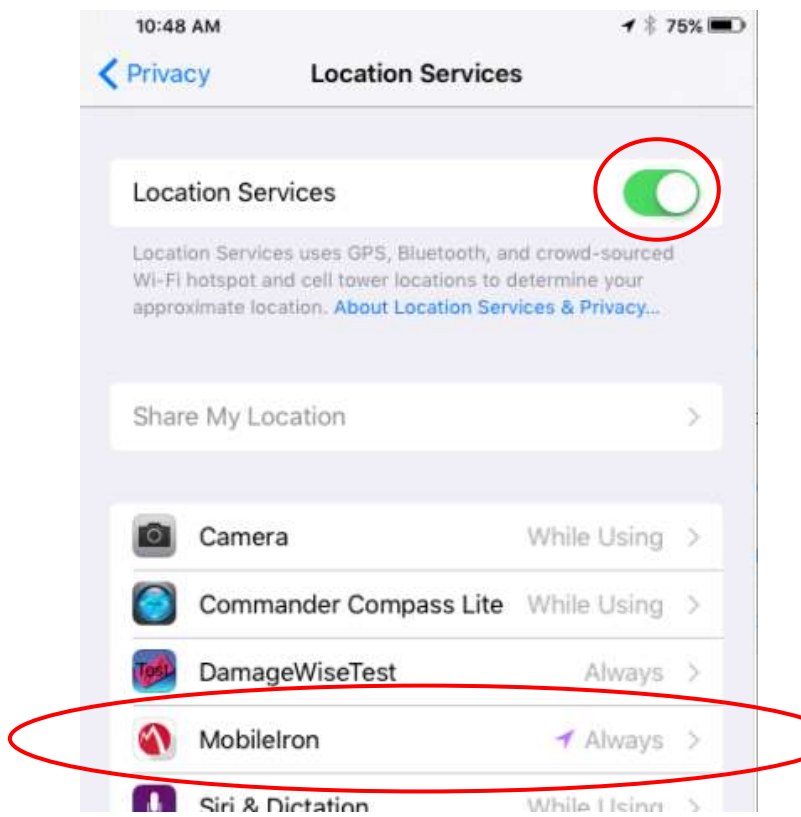

5. If MobileIron is not set to always, tap on its listing and then select the Always option.

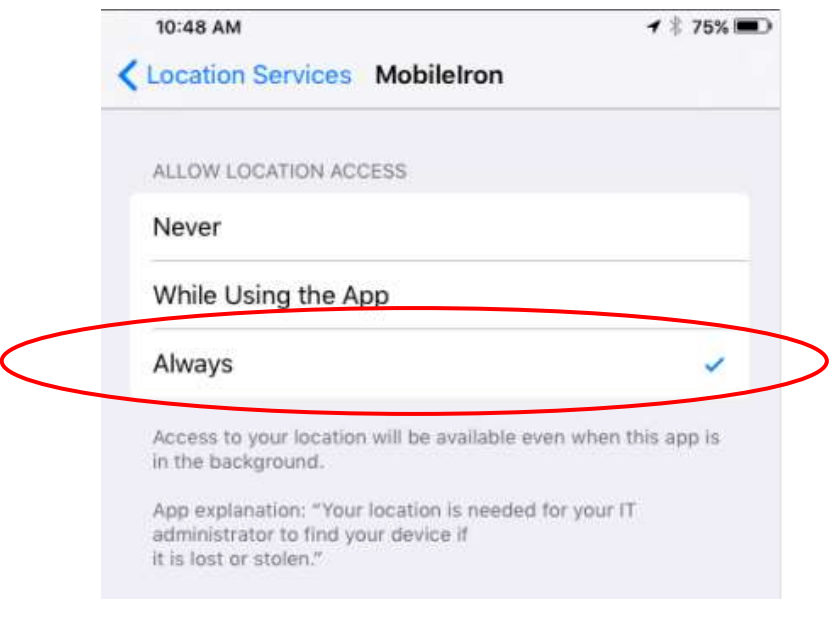